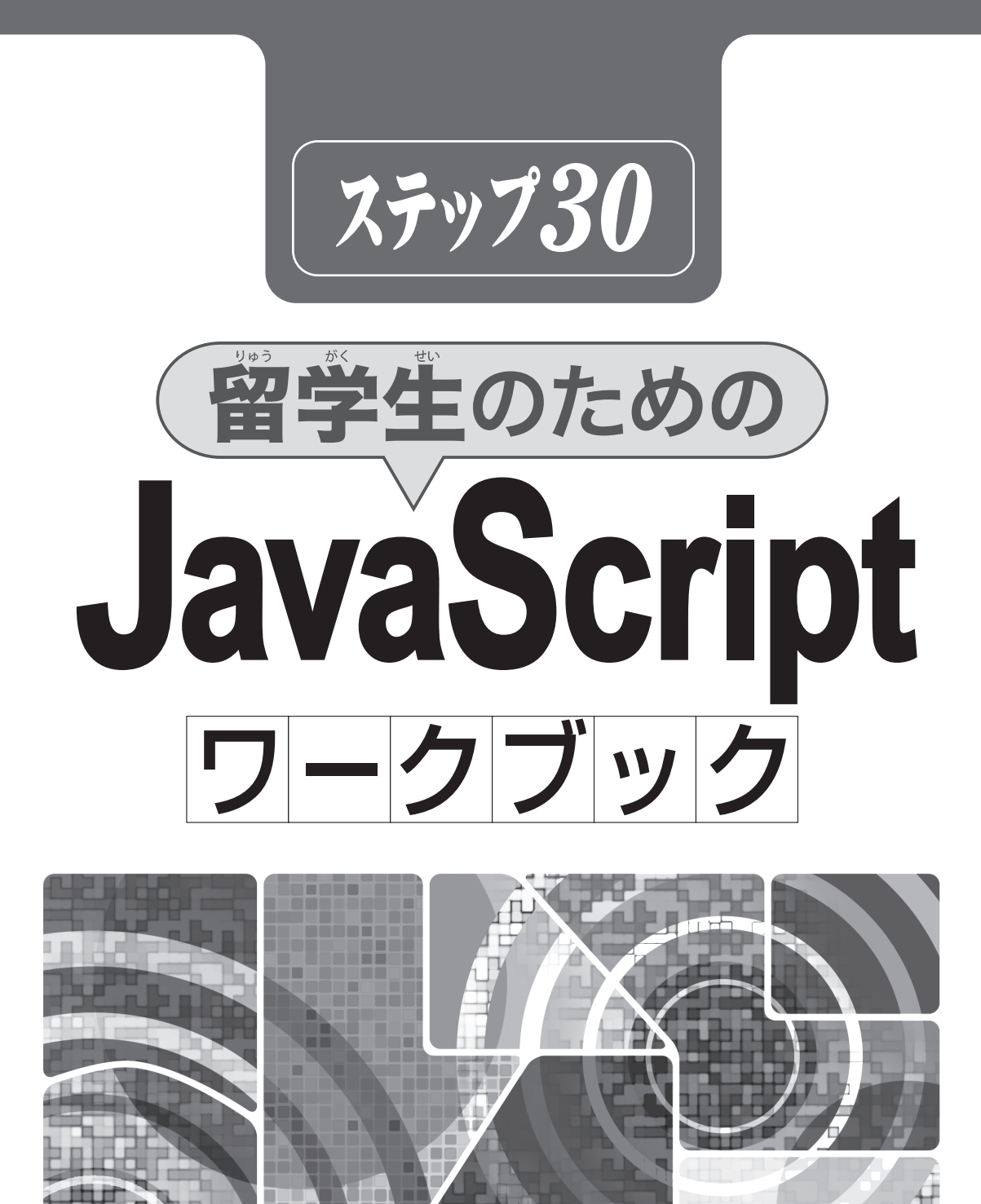

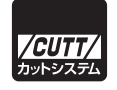

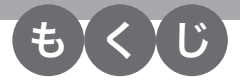

Step **01 JavaScript の記 き 述 じゅつ ルール** .............................................................................. **8**

- 1.1 JavaScriptの概要
- 1.2 JavaScriptを記述する場所
- 1.3 JavaScriptの記述ルール

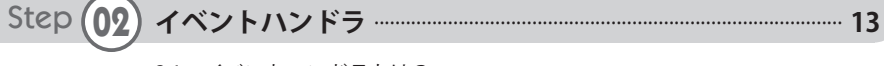

- 2.1 イベントハンドラとは?
- 2.2 クリック時 じ に JavaScript を実 じっ 行 こう
- 2.3 マウスの移 い 動 どう 時 じ に JavaScript を実 じっ 行 こう
- 2.4 ページが読み込まれた首後に JavaScript を実行
- 2.5 その他 た のイベントハンドラ

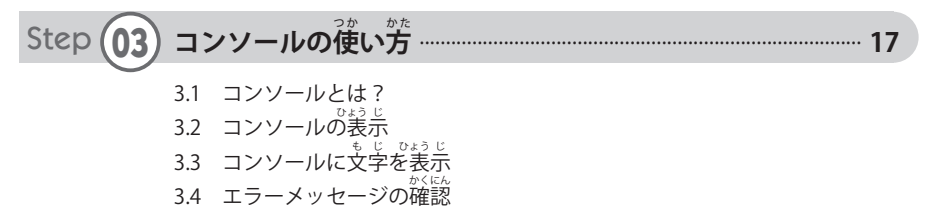

3.5 コンソールに JavaScript を記述して実行

Step **04 関 か ん 数 す う の基 き 本 ほ ん** ......................................................................................................... **22**

- 4.1 関数とは?
- 4.2 関数の作成方法
- 4.3 関数名に指定できない文字
- 4.4 イベントハンドラから関数を呼び出す

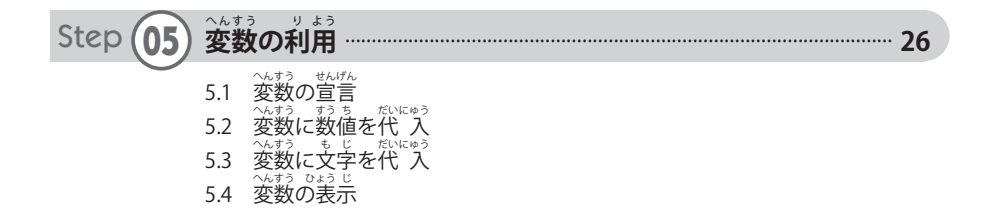

#### C o n t e n t s

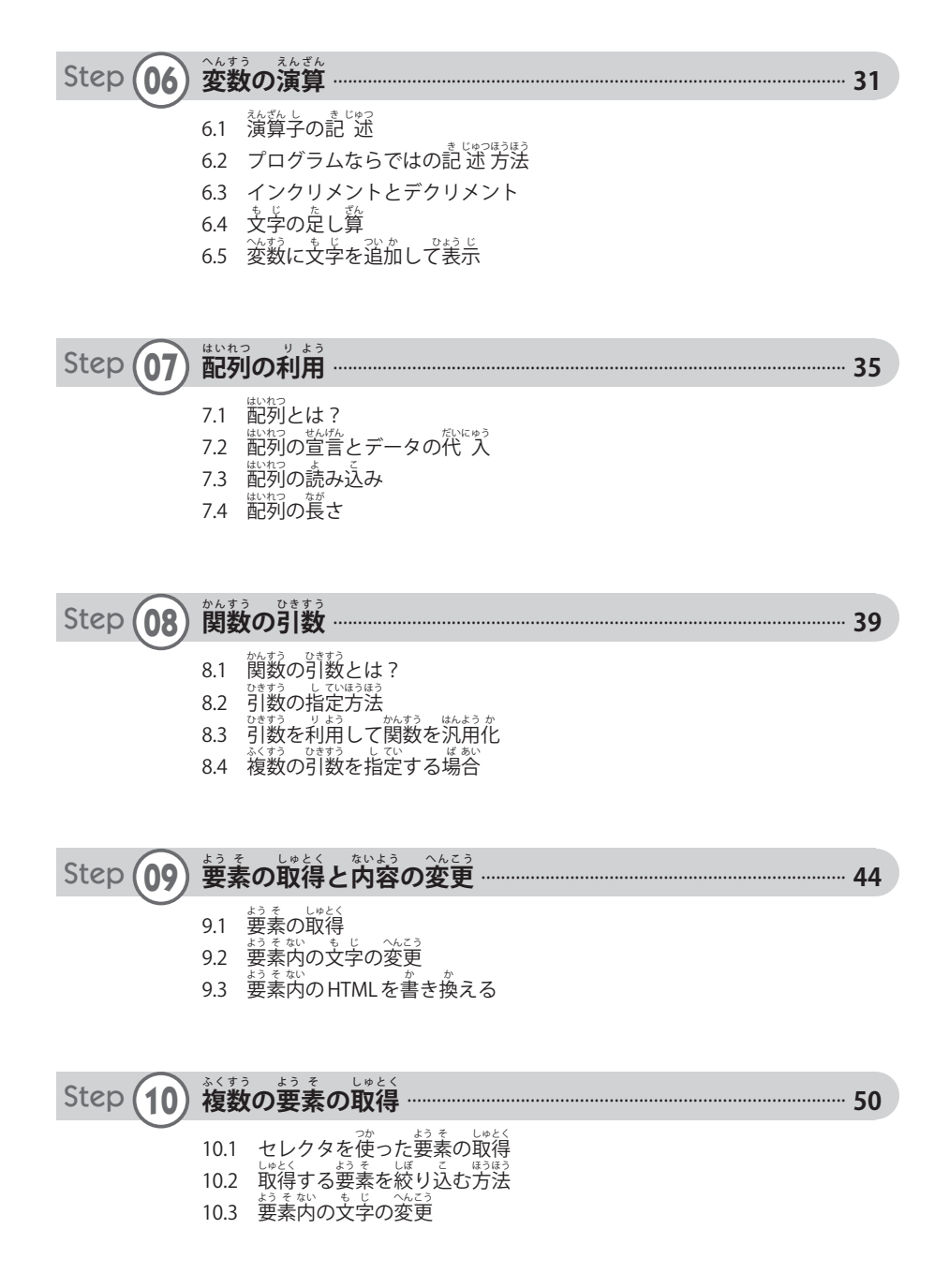

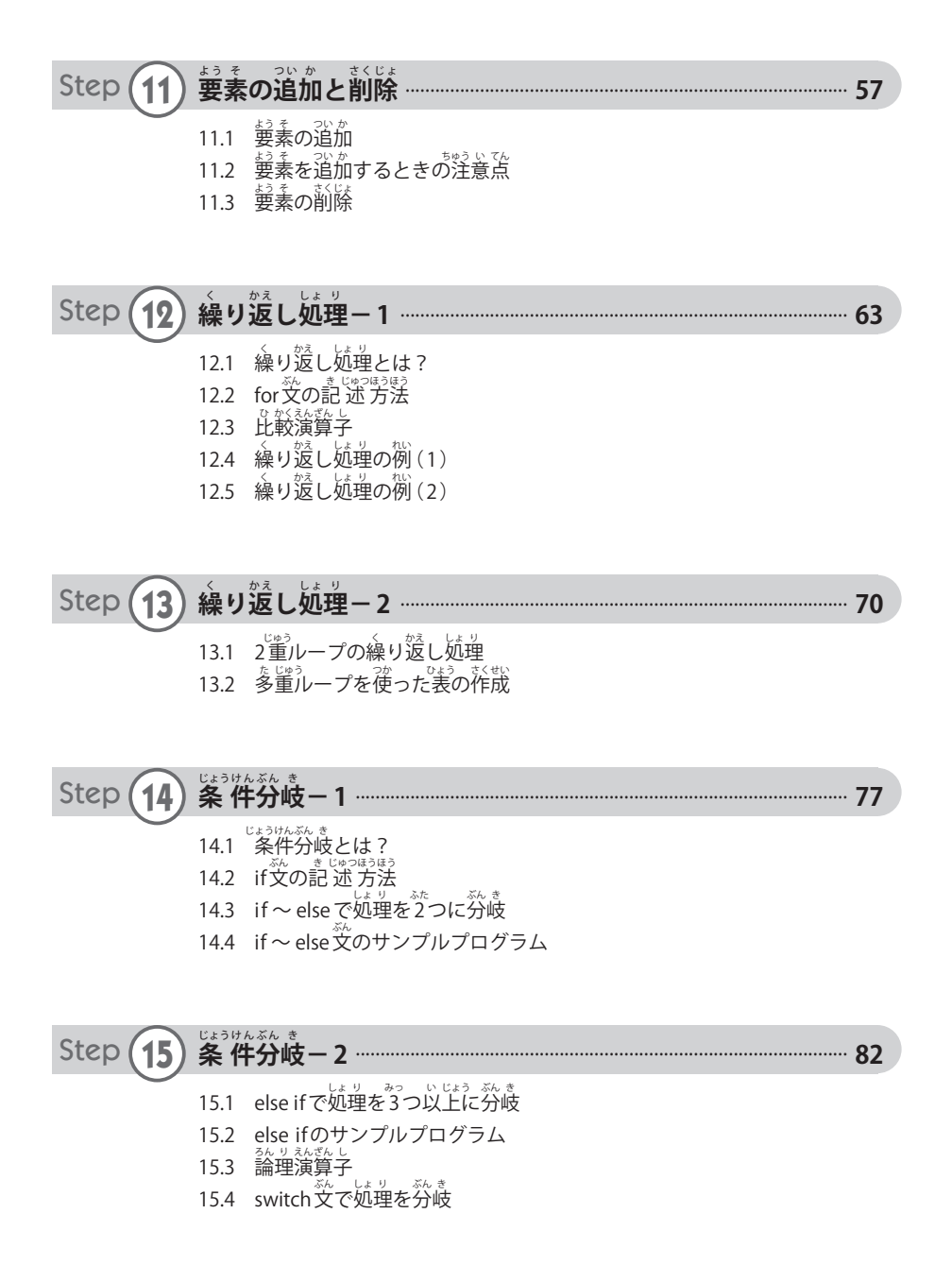

#### **Contents**

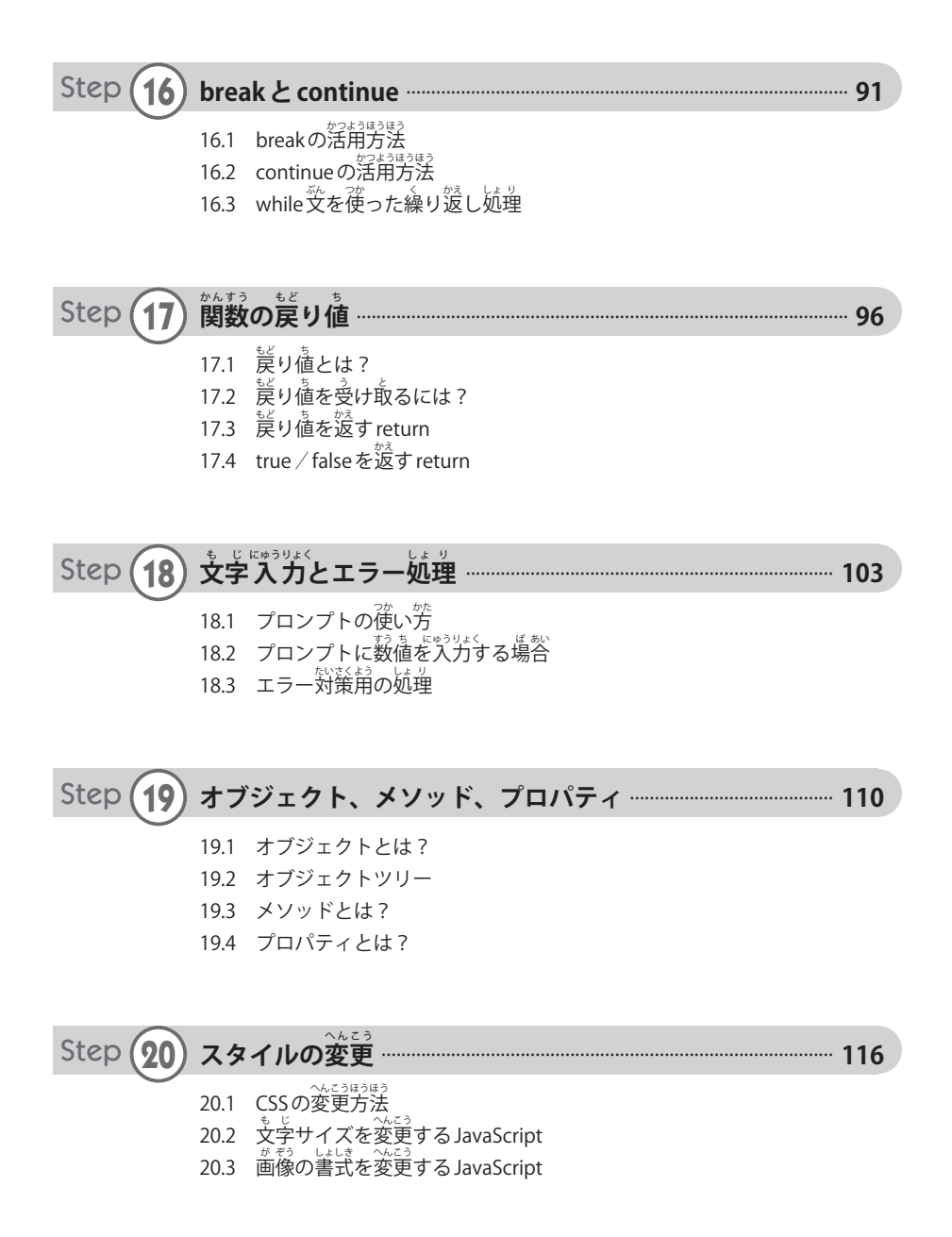

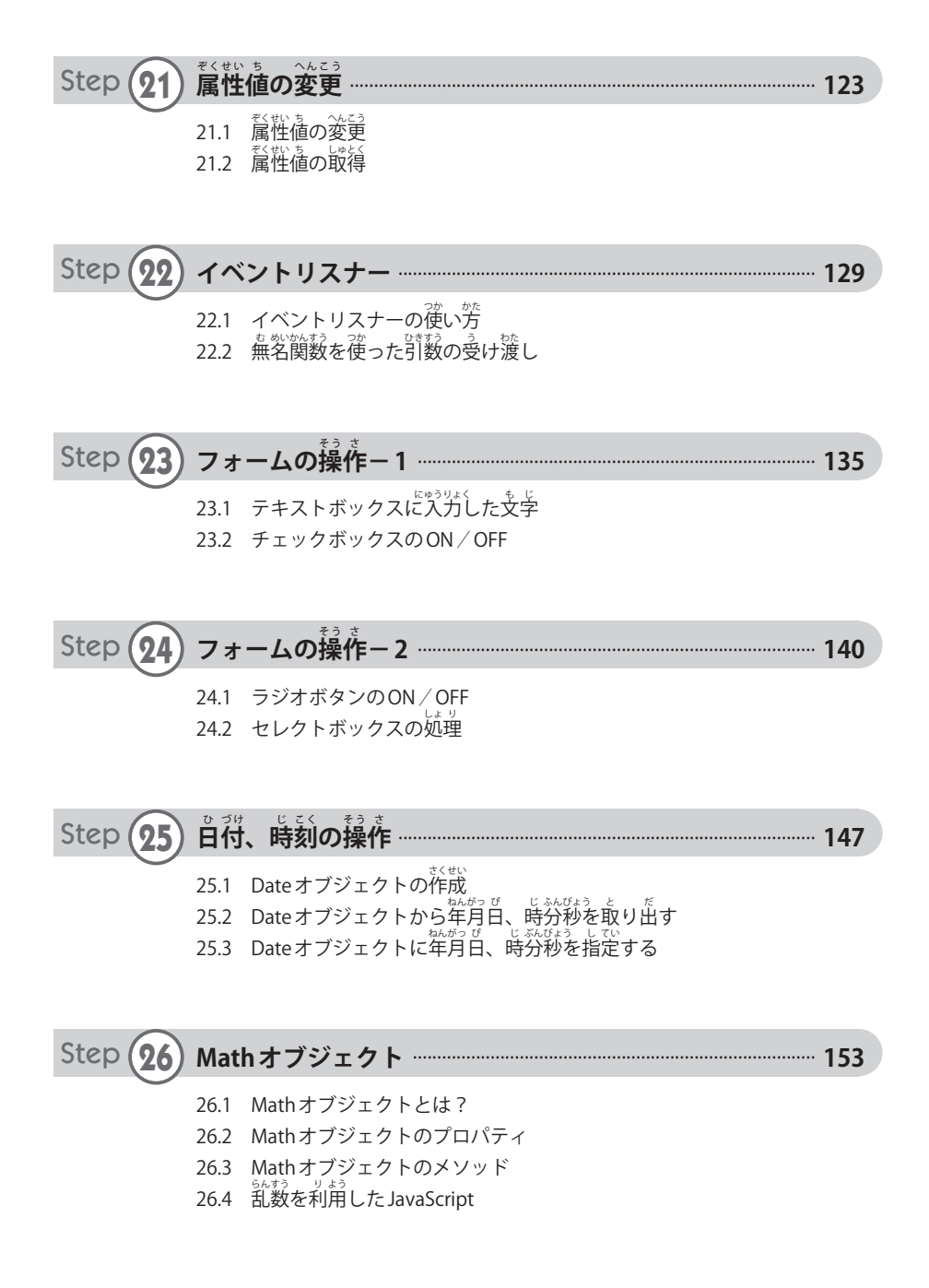

#### **C** o n t e n t s

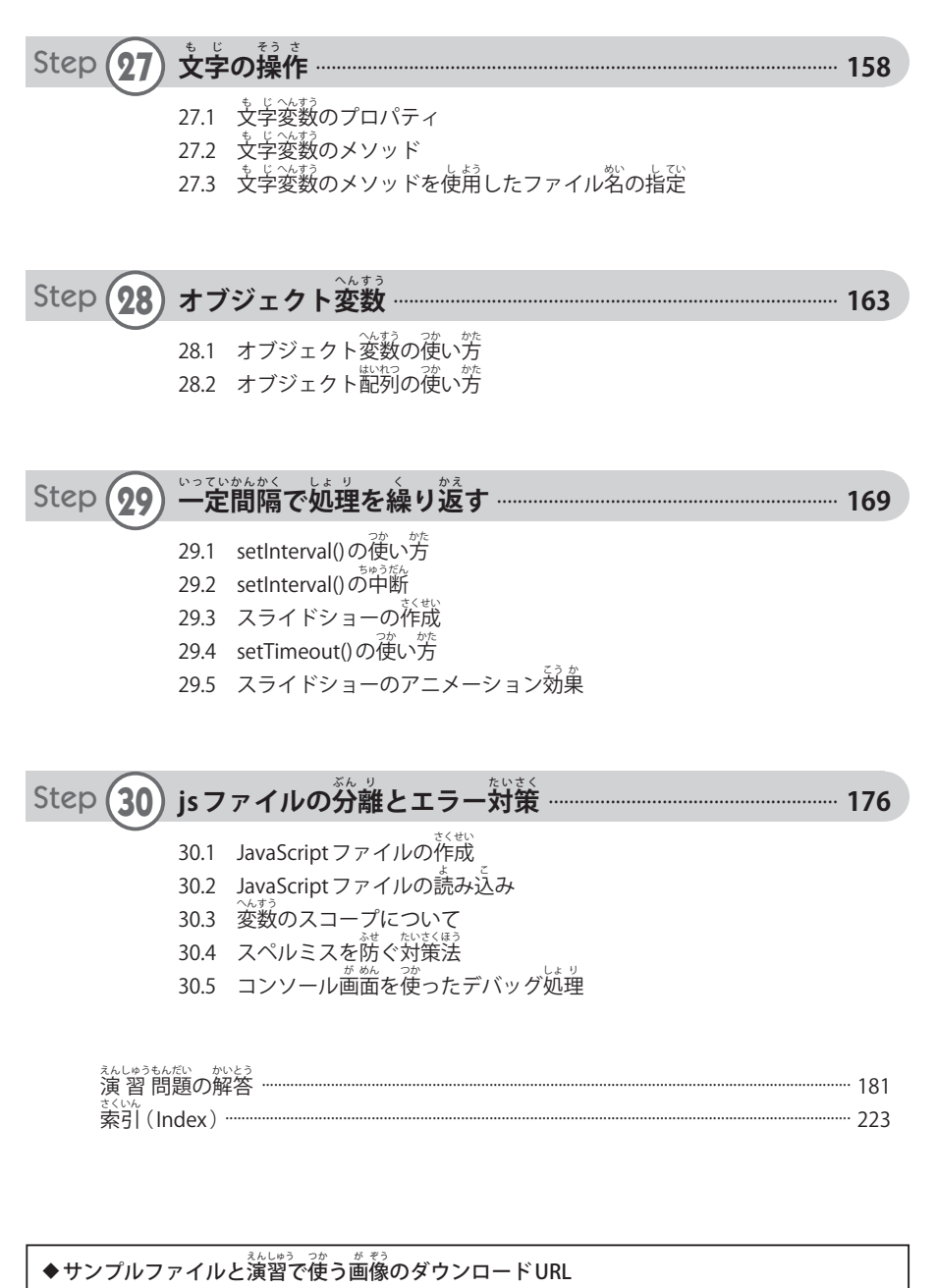

<sub>ましょうか</sub>。<br>本書で紹介したサンプルファイル、ならびに演習で使用する画像は以下のURLからダウン ロードできます。

http://------------------------------------------

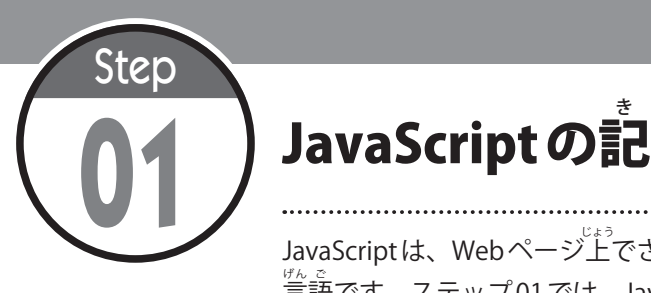

#### き 述 じゅつ ルール

JavaScriptは、Webページ上でさまざまな動作を実現できるプログラミング <sub>が。。</sub><br>言語です。ステップ01では、JavaScriptの概要と記述ルールについて学習し ます。

# 1.1 JavaScriptの概要

**Webページを作成するときは、テキストエディタなどでHTMLを記述して、HTMLファイルを** ま<sub>戦</sub><br>作成するのが一般的です。また、HTML ファイル内に**CSS** を記述し、各要素の書式を指定するこ とも可能です。これらをまとめると、HTMLファイルは以下の2つの言語で構成されることにな ります。

・HTML .................... 文 ぶん 章 しょう や画 が 像 ぞう など、Web ページに掲 けい 載 さい する内 ない 容 よう を指 し 定 てい する

・CSS ........................ 色 いろ やサイズなど、各 かく 要 よう 素 そ の書 しょ 式 しき を指 し 定 てい する

もちろん、これらの2つの言語だけでWebページを作成しても構いません。ただし、このよう にして作成されたWebページは「動きのないWebページ」にしかなりません。一方、**JavaScript** を利用してWebページを作成すると、ユーザーの操作に応じて「動きのあるWebページ」を作 。<br>成できるようになります。

ーたとえば、「ボタンをクリックすると画像を変更する」などの動作をJavaScriptで実現すること が可能です。

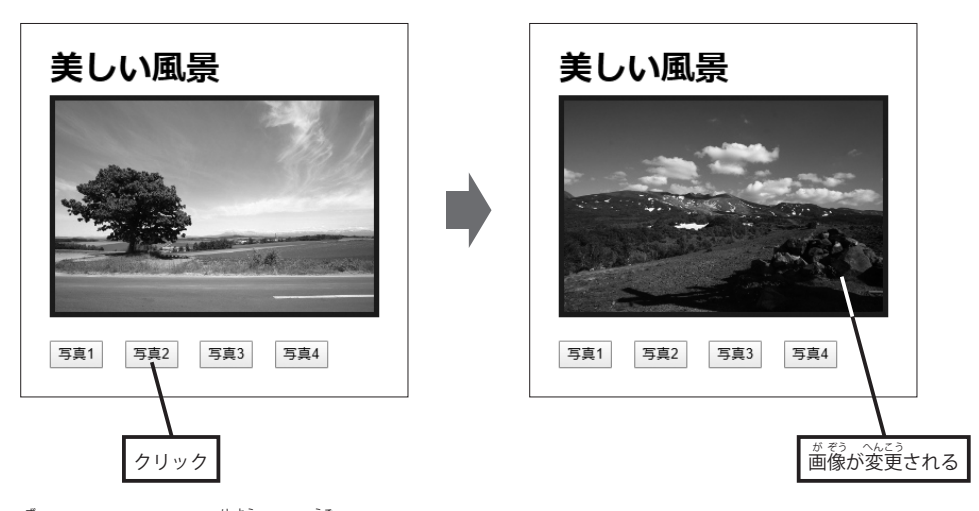

。<br>図1-1 JavaScriptを利用した「動きのあるWebページ」

そのほか、「選択した項目の合計金額を算出する」など、実用的な仕組みを JavaScript で実現す ることも可能です。

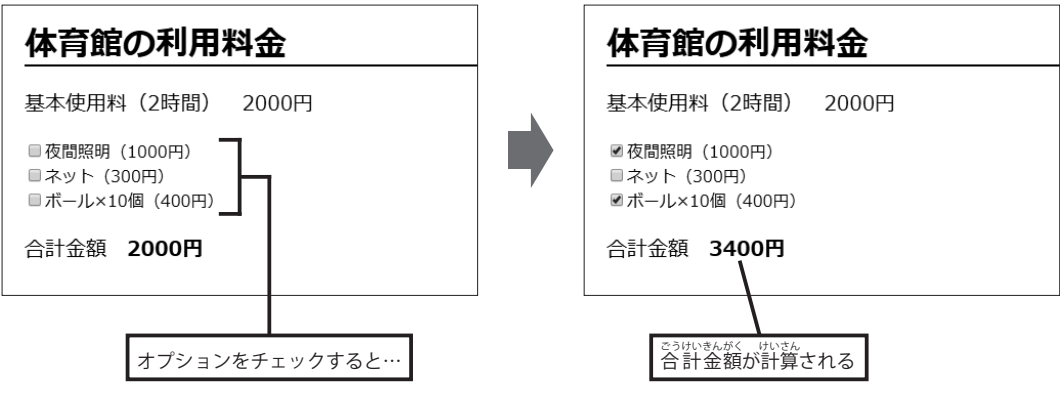

。<br>図1-2 JavaScriptを利用して「計算を行うWebページ」

このように、ユーザーの操作に応じてWebページにさまざまな処理をプログラミングできる のが JavaScript です。

# **1.2 JavaScript を記** き **述** じゅつ **する場** ば **所** し ょ

。<br>続いては、JavaScriptの記述ルールについて解説していきます。JavaScriptを利角したWeb ページを作成するときに、HTMLファイル内にJavaScriptを記述することも<sup>おの3</sup>です。たとえば、 <sub>る</sub><br>図1-2に示したWebページのHTMLファイルは以下のような構成になっています。

。<br>※ 現時点では、JavaScript の記 述 内容を理解できなくても構いません。JavaScript の書き方は、 ステップ02以降で詳しく解説していきます。

#### **▼ sample01-1.html**

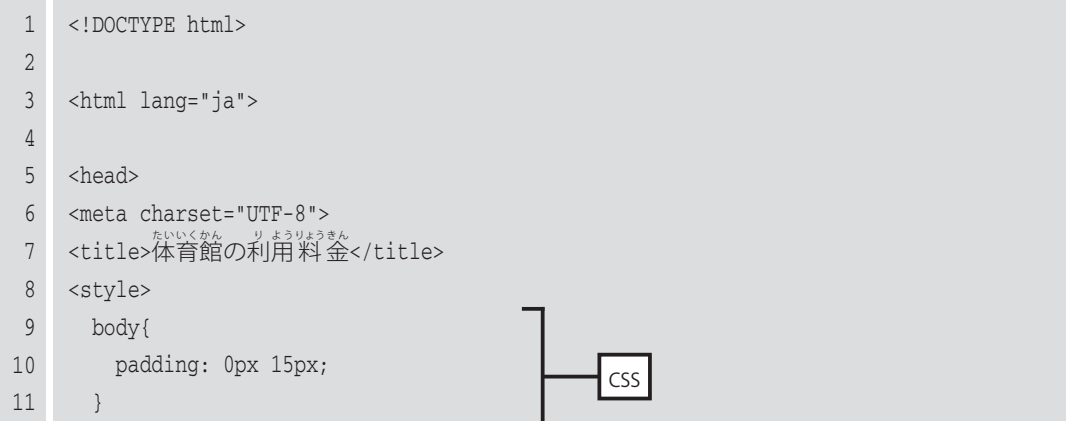

```
 12
 13
 14
 15
 16
 17
 18
 19
 20
 21
 22
 23
 24
 25
 26
 27
 28
 29
 30
 31
 32
 33
 34
 35
 36
 37
 38
 39
 40
 41
 42
 43
 44
 45
 46
 47
 48
 49
 50
 51
 52
 53
        h1{
         border-bottom: solid 2px #000000;
          line-height: 1.2;
        }
       p{
         font-size: 20px;
     \Box #total{
          font-weight: bold;
        }
    </style>
    </head>
    <body>
     <h1>体育館の利用料金</h1>
     <p>基本使用料(2時間
                           ) 2000 \tilde{H} </p>
    <form onchange="checkSum();">
     <label><input type="checkbox" id="c1">夜間照明 (1000円) </label><br>
     <label><input type="checkbox" id="c2">ネット(300円)</label><br>
     <label><input type="checkbox" id="c3">ボール×10個 (400円) </label>
    </form>
     <p>合計金額 <span id="total">2000円</span></p>
    <script>
    function checkSum() {
       let price = 2000;
       if(document.getElementById('c1').checked == true){
         price = price + 1000;
        }
        if(document.getElementById('c2').checked == true){
          price = price + 300;
        }
        if(document.getElementById('c3').checked == true){
          price = price + 400;
        }
     document.getElementById('total').textContent = price + \overline{P}^{\frac{2}{\lambda}}';
     }
     </script>
    </body>
    </html>
                                                      CSSJavaScript
```
このように、HTMLファイルには以下の3つの言語を含むことができます。

### ■ HTMLファイルに必須となる言語

・HTML ............................ 文 ぶん 章 しょう や画 が 像 ぞう など、Web ページに掲 けい 載 さい する内 ない 容 よう を指 し 定 てい する

## ■必要に応じてHTMLに追記する言語

- ・CSS ................................ 色 いろ やサイズなど、各 かく 要 よう 素 そ の書 しょ 式 しき を指 し 定 てい する
- ・**JavaScript** ……………… さまざまな処理をプログラミングする

# **1.3 JavaScript の記** き **述** じゅつ **ルール**

。。<br>続いては、JavaScriptの記述ルールについて解説していきます。JavaScriptを記述するときは、 <u>。</u><br>**大文字と小文字が区別される**ことに注意しなければなりません。以下にJavaScriptの主な記述ルー ルをまとめておきます。

### ■<script> 〜 </script>の<sup>第</sup>に記述する

HTML ファイル内に JavaScript を記述するときは、**<script> 〜 </script>**の中に JavaScript を記述しなければなりません。

### ■半角文字で記述する

JavaScriptは半角文字で記述するのが基本です。命令文や関数、変数などを全角文字で記述す ると、JavaScriptは正しく動作しません。

## ■大文字と小文字の区別

JavaScriptでは、犬文学と小文字が別の文字として殺われます。たとえば、「ABC」「abc」「Abc」 は、いずれも別の文字として認われます。HTMLやCSSのように、パ文字/小文字を区別なく記 述 じゅつ することはできません。

### ■命令文の最後にセミコロン

 JavaScript では、各 かく 文 ぶん の最 さい 後 ご に「**;** 」( セミコロン )を記 き 述 じゅつ し、文 ぶん の区 く 切 ぎ りを明 めい 確 かく に示 しめ す必 ひつ 要 よう が あります。なお、CSSの場合と同様に、改行は無視されます。

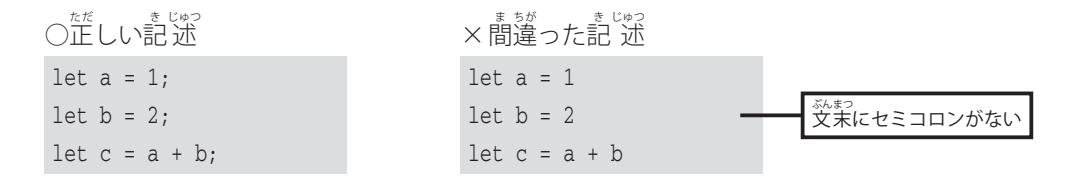

■半角スペース、タブ文学の扱い

JavaScript では、連続した半角スペースやタブ文字は無視されます。このため、行頭にインデ ントを設けて、JavaScriptを見やすく記述しても構いません。

```
function tax() {
  let c = a + b;
let taxIn = c * 1.10;<br>alert('料金は' + taxIn + '円です');
 let \text{taxIn} = c * 1.10;
}
```
# ■コメント文の記 述

JavaScriptを読みやすくするために**コメント**を記すことも可能です。スラッシュを2つ続けて 「11」と入力すると、以降の文字がコメント文として無視されます。複数行にわたるコメント文 を記述するときは、その範囲を「**/\* 〜 \*/** 」で囲んで記述します。

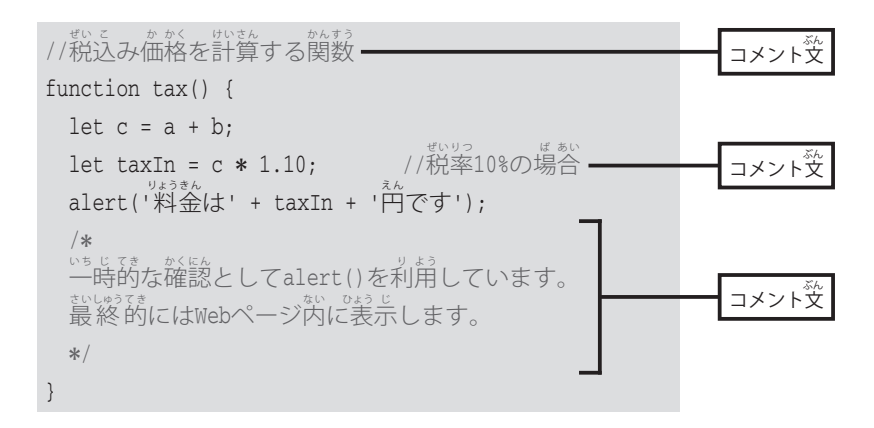

■ JavaScriptを記述する場所

JavaScriptは**<head> 〜 </head>**または**<bdy> 〜 </body>**の中に記述します。たいていの <sub>場合、**</body>の直前**に記述するのが一般的です。なお、Webページを表示する前に処理を実</sub> <u>。</u><br>行させたいときは、<head> 〜 </head> の中に JavaScriptを記述しなければなりません。

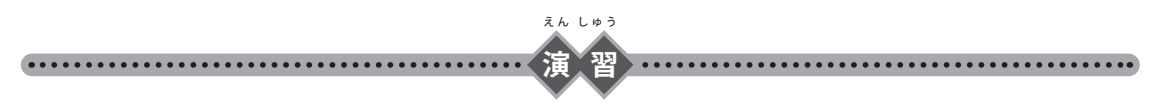

- (1)「sample01-1.html」 (P9 〜 10) に宗したHTML ファイルを作成してみましょう。
- (2)演習(1)で作成したHTML ファイルを Web ブラウザに表示し、チェックボックスの操作に応じ て合計金額が変化することを確認してみましょう。